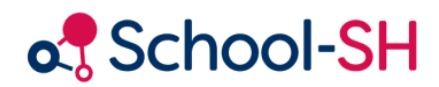

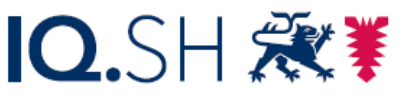

Institut für Qualitätsentwicklung an Schulen Schleswig-Holstein des Ministeriums für Bildung, Wissenschaft und Kultur des Landes Schleswig-Holstein

# Schuljahreswechsel – Klassen übernehmen

RK 1.0 / 18.08.2023

[www.schulverwaltung.iqsh.de](https://schulverwaltung.iqsh.de/)

## Schuljahreswechsel – Klassen übernehmen

Der Schuljahreswechsel kann jederzeit vorbereitet werden. Mein Profil Abmelden Mittwoch, 26, Mai 2021 Wechseln Sie auf das nächste Schuljahr, indem Sie 1  $\rightarrow$  2020/21

auf die Jahreszahl klicken und anschließend das farblich grün hinterlegte kommende Schuljahr auswählen:

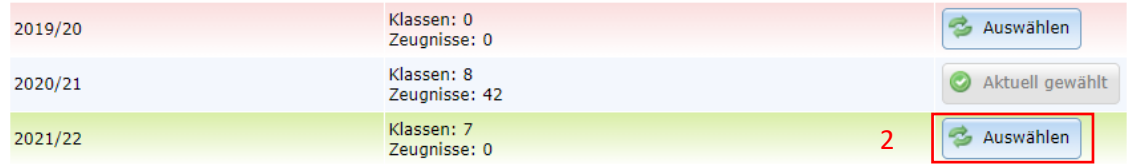

Wählen Sie anschließend im Menü "Klassen". Klicken Sie dann auf "Klassen übernehmen":

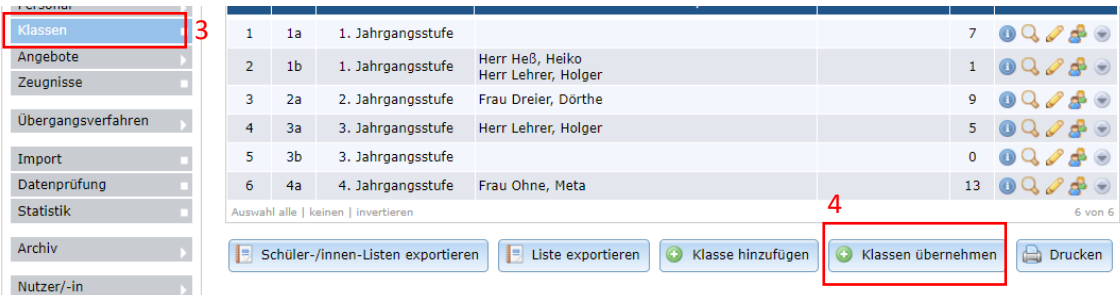

### Sie erhalten folgende Übersicht:

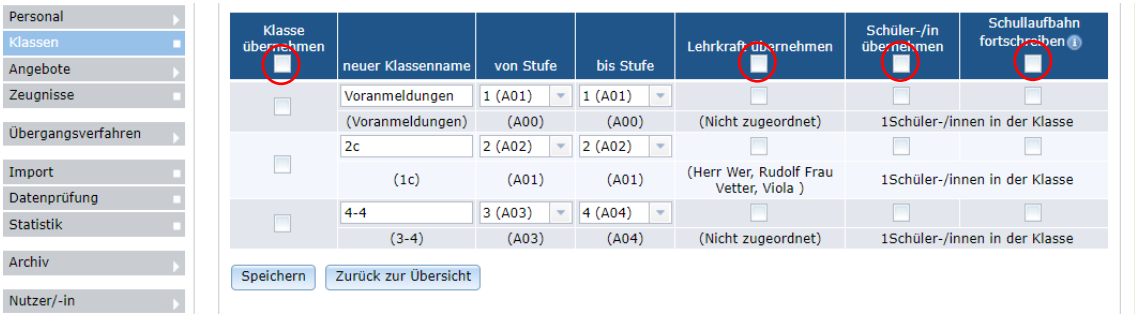

In den Klammern finden Sie jeweils den Klassennamen aus dem vorangegangenen Schuljahr.

Der neue Klassenname wird vorgeschlagen, ist jedoch editierbar.

**Wählen Sie die Klassen aus**, die Sie übernehmen wollen. Lehrkräfte und/oder **Schülerinnen und Schüler** können übernommen werden. Zudem wird bei einer entsprechenden Auswahl die **Schullaufbahn** der Schülerinnen und Schüler fortgeschrieben.

**Speichern** Sie Ihre Auswahl. Die Klasse ist übernommen worden und kann wie gewohnt verwaltet werden.

## Auflösung von Klassen

**Übernehmen** Sie zunächst die Klasse, die aufgelöst werden soll, ins kommende Schuljahr (s.o.).

In der Abbildung ist dies die Klasse 2b (ehemals 1b):

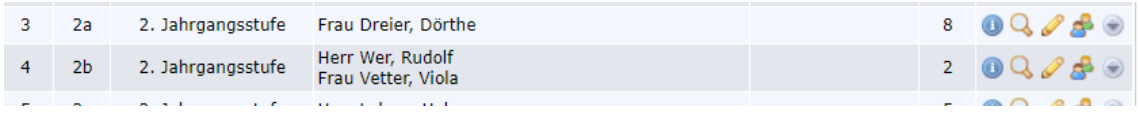

Gehen Sie im Menü (im kommenden Schuljahr) auf Klassen. **Wählen Sie eine Klasse aus**, die Schülerinnen und Schüler aufnehmen soll, z.B. die Klasse 2a. Klicken Sie dort auf das Icon "Schüler-/in zur Klasse zuordnen".

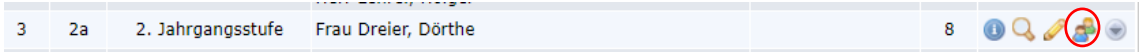

#### Sie erhalten folgende Übersicht:

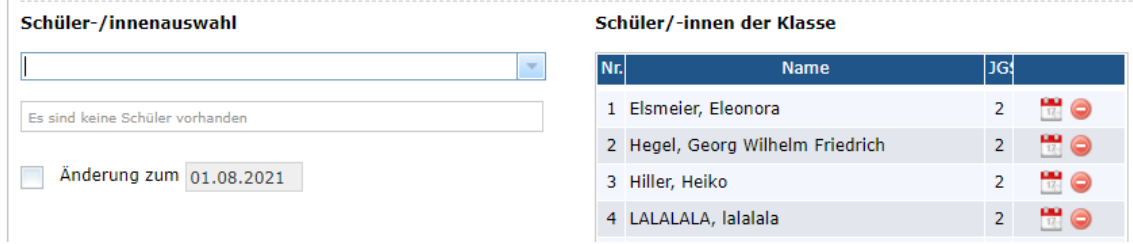

Wählen Sie im Dropdown-Menü die Klasse 2b aus. **Übertragen** Sie anschließend die Schülerinnen und Schüler in die Klasse 2a. **Speichern** Sie Ihre Schülerzuordnung!

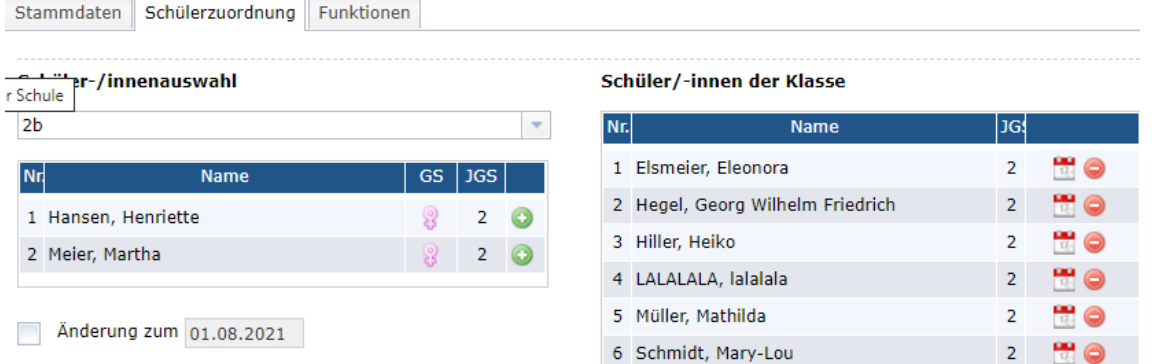

Sie können die Schülerinnen und Schüler auch einzeln übernehmen.

**Kontrollieren** Sie, ob alle Schülerinnen und Schüler übertragen worden sind. Wenn in der Klasse 2b keine Einträge mehr vorhanden sind, können Sie die Klasse in der Übersicht löschen.

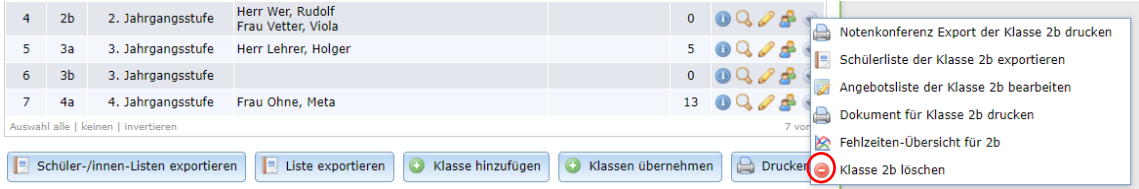